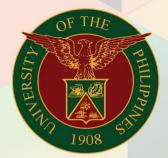

University of the Philippines

# FMIS

Financial Management Information System User Manual

## GENERATION OF UP STATEMENT OF DISBURSEMENTS AND OUTSTANDING OBLIGATIONS (SRA)

### FMIS User Manual General Ledger

Author: Kimberly Micah L. Magtibay

Creation Date: 22 June 2021
Last Updated: 24 June 2021

**Document Ref:** FMIS User Manual – Generation of UP Statement of Disbursements and Outstanding Obligations (SRA)

Version: 1.0

#### 1. DOCUMENT CONTROL

#### 1.1 Change Record

| Date         | Author                     | Version | Change Reference: |
|--------------|----------------------------|---------|-------------------|
| 22 June 2021 | Kimberly Micah L. Magtibay | 1.0     | Initial version.  |

#### 2. Description

| Manual ID                 |                                                                                                    |  |  |
|---------------------------|----------------------------------------------------------------------------------------------------|--|--|
| Manual Name               | Generation of UP Statement of Disbursements and Outstanding Obligations                                                                                                    |  |  |
| <b>Information System</b> | Financial Management Information System                                                                                                    |  |  |
| <b>Functional Domain</b>  | General Ledger Module                                                                                                    |  |  |
| Responsibility            | General Ledger Accountant                                                                                                    |  |  |
| Purpose                   | This report is generated by the fund controller to provide the financial status of the project as of a particular date.                                                                    |  |  |
| Data Requirement          | Special Project Code details, payment details                                                                                                    |  |  |
| Dependencies              | <ul> <li>DV must have proper supplier details and fund details</li> <li>Obligation must be posted</li> <li>Previously Reported Disbursements column will be manually filled out</li> </ul> |  |  |
| Scenario                  | Fund controller will generate the report to view obligations, liquidations, accounts payable balance, and unobligated balance per particular                                               |  |  |

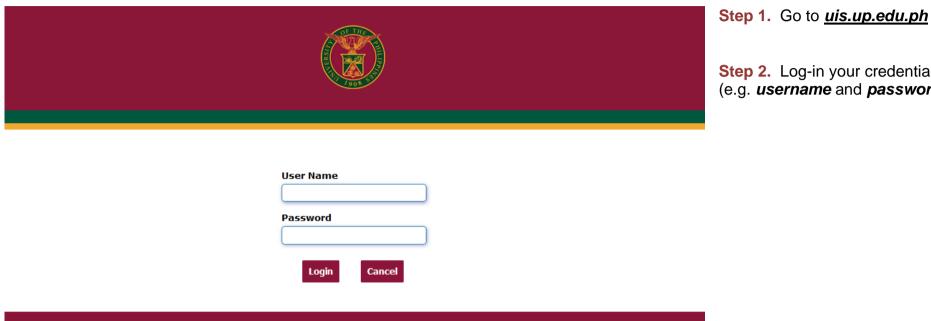

Step 2. Log-in your credentials (e.g. *username* and *password*)

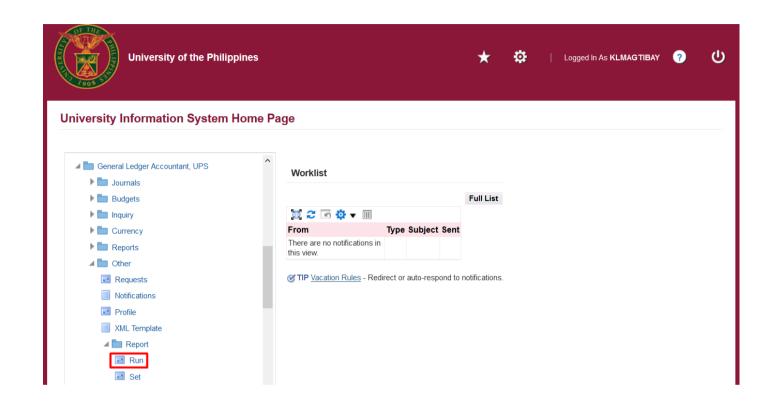

Step 3. From UIS Home Page proceed to Main Menu and choose either the General Ledger Budget Analyst /Manager responsibility.

Navigate to *Other > Requests*, click *Run*.

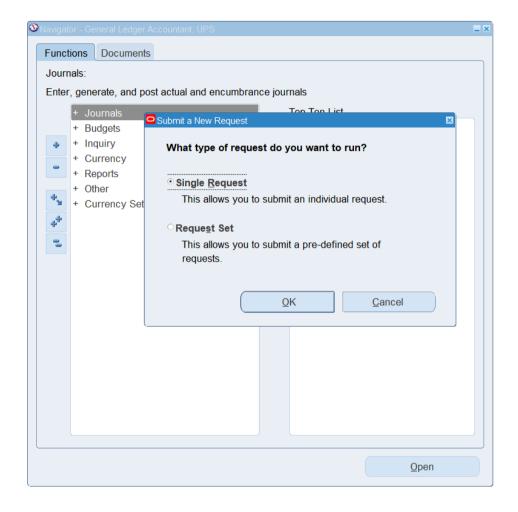

Step 4. Submit a New Request page will appear. Click Single Request then click OK

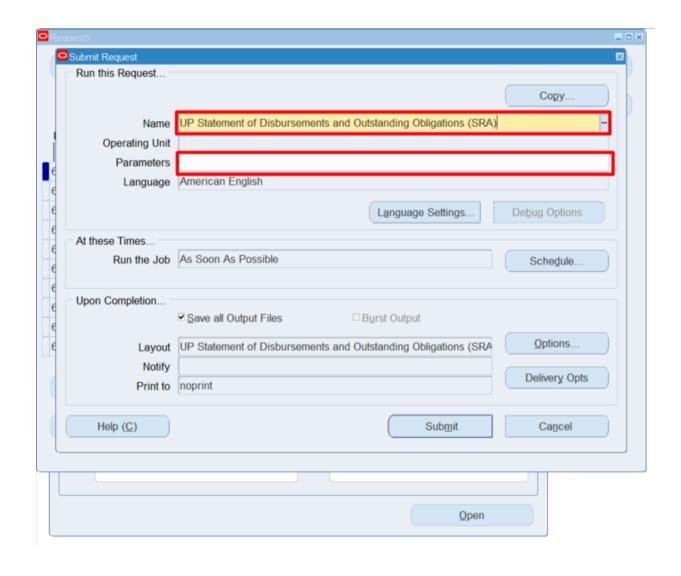

Step 5. On the *Name* field, click the *ellipsis* (...) to search for the *UP Statement of Disbursements* and *Outstanding Obligations* (SRA).

**Step 6.** Click on the **Parameters** field and the **Parameters** window will appear.

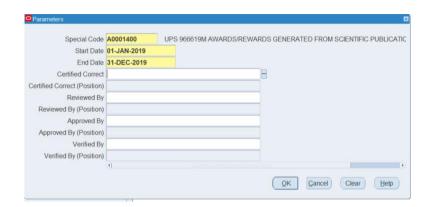

**Step 7.** Fill out the necessary details then click **OK.** 

The dates refer to the transactions' creation dates.

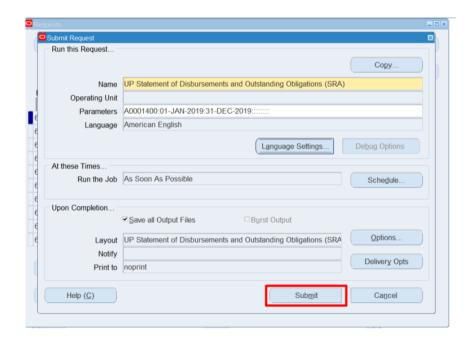

**Step 8.** You will be redirected back to the **Submit Request** window.

Click the **Submit** button.

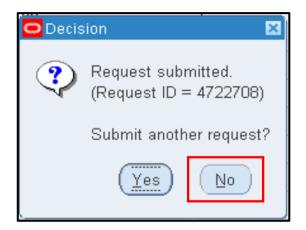

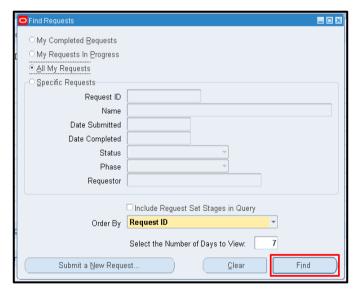

**Step 9.** On the decision to submit another request, click **No**.

**Step 9.** On the *Find Requests* window, click *Find*.

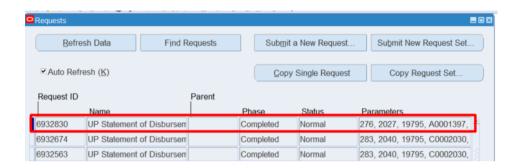

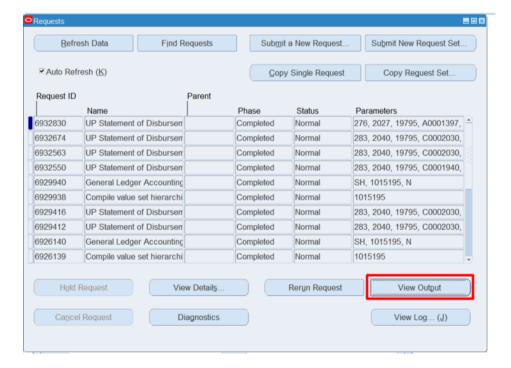

**Step 10.** The *Requests* window will appear.

Click **Refresh Data** until the **Phase** becomes **Completed** and **Status, Normal.** 

Then, click View Output button.

#### **Expected Result:**

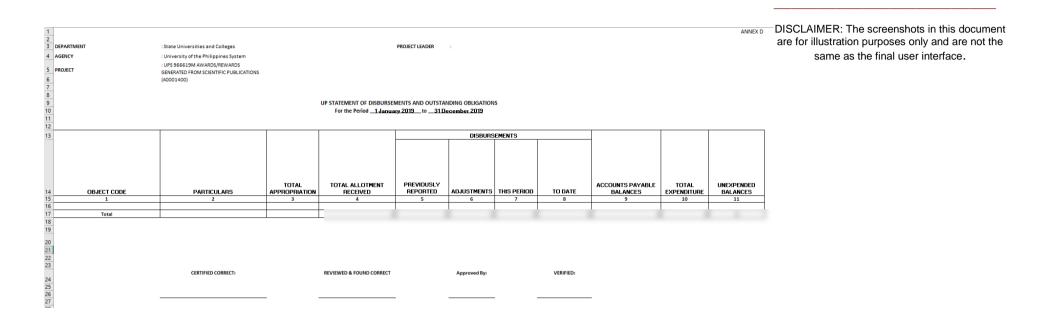